#### **INTELLIGENT MESSEN! MEASURE WITH INTELLIGENCE!**

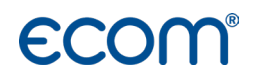

Deutsch

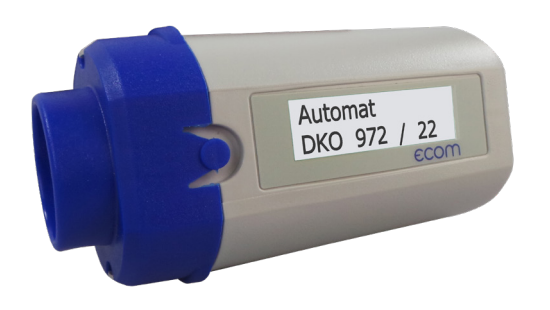

# BEDIENUNGSANLEITUNG **ECOM®AK**

Version ecom-AK

Stand Nov. 2020

# Bestimmungsgemäße Verwendung

Mit dem Auslesekopf ecom-AK können von digitalen Feuerungsautomaten Informationen wie Störungsursache, Fehlerhistorie, Flammensignal und Betriebsspannung abgerufen werden. Die Informationen werden vom ecom-AK als optisches Signal am Entstörknopf des Feuerungsautomaten empfangen und im Grafik-Display dargestellt. Der Auslesekopf ecom-AK ist in der Lage, Fabrikat und Baureihe des Feuerungsautomaten zu erkennen.

Folgende Baureihen können ausgelesen werden:

Siemens-Landis & Staefa: LMG, LMO, LME

Honeywell-Satronic: Dxx, Dxx-N, SH, SH-N, SG, SG-N

(DKO 970, DKO 972, DKO 974, DKO 976, DKO 992, DKW 972, DKW 976, DMO 976, DIO 974, DIO 976, DKG 970, DKG 972, DLG 974, DLG 976, DMG 970, DMG 971, DMG 972, DMG 973, DMG 991, DVI 980, DVI 982, SH 11x, SH 21x, SH 12x, SH 23x, SG 11x, SG 51x, SG 13x, DKO 970-N, DKO 972-N, DKO 974-N, DKO 976-N, DKO 992-N, DKO 996-N, DKW 972-N, DKW 976-N, DMO 976-N, DIO 974-N, DIO 976-N, DKG 970-N, DKG 972-N, DLG 974-N, DLG 976-N, DMG 970-N, DMG 971-N, DMG 972-N, DMG 973-N, DMG 991-N, DVI 980-N, DVI 982-N, SH 11x-N, SH 21x-N, SH 12x-N, SH 23x-N, SG 11x-N, SG 51x-N, SG 13x-N)

### **Lieferumfang**

- ecom-AK
- Schutztasche
- 2x 1,5 V AA Batterien

# Allgemeine Sicherheitshinweise

### WARNUNG

#### Verletzungsgefahr

Bei unsachgemäßen Arbeiten an Verbrennungsanlagen kann es zu Verletzungen kommen.

Arbeiten an Verbrennungsanlagen dürfen nur von Fachkräften durchgeführt werden.

### **VORSICHT**

#### Beschädigung der Elektronik

Feuchtigkeit oder Frost kann die Elektronik beschädigen.

Gerät nicht in feuchten Räumen oder bei Minusgraden lagern.

### **VORSICHT**

#### Störung des Auslesevorgangs

Starke Lichteinstrahlung kann den Auslesevorgang stören.

ecom-AK vor starker Lichteinstrahlung schützen.

# Geräteaufbeschreibung

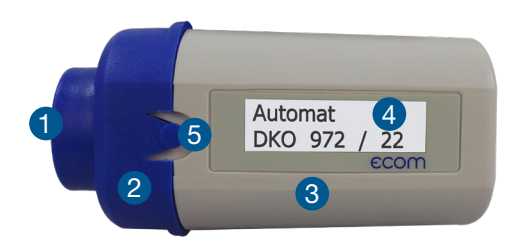

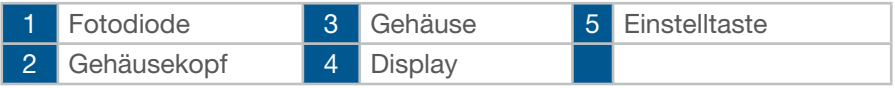

# Sprache einstellen

- 1. Einstelltaste gedrückt halten, bis Sprache: Deutsch im Display erscheint.
- 2. Mit Einstelltaste gewünschte Sprache wählen.

#### **HINWEIS**

ecom-AK startet nach ca. 5 s in der ausgewählten Sprache.

# Inbetriebnahme/Messung

### VORSICHT

#### Störung des Auslesevorgangs

Starke Lichteinstrahlung kann den Auslesevorgang stören. ecom-AK vor starker Lichteinstrahlung schützen.

1. Feuerungsautomaten in den Diagnosemodus versetzen.

### **HINWEIS**

Gilt nur für Feuerungsautomaten von Siemens!

- 2. ecom-AK auf Entstörknopf setzen.
- 3. ecom-AK durch Betätigen der Einstelltaste einschalten.

#### **HINWEIS**

Bei der PC-Software von Satronic oder Siemens Einstelltaste gedrückt halten, bis PC-Modus im Display erscheint.

4. ecom-AK sucht Automateninformationen.

### **HINWEIS**

Bei der Verwendung der Software AKPC darf das ecom-AK nicht im PC-Modus gestartet werden.

5. ecom-AK schaltet sich nach 2 min. ab, wenn es kein Signal erkennt.

# Daten-Anzeige

Schrittweises Abrufen der Daten per Einstelltaste:

1. Betriebszustand des Brenners

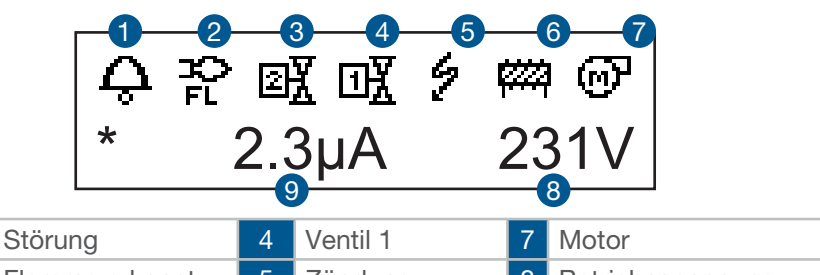

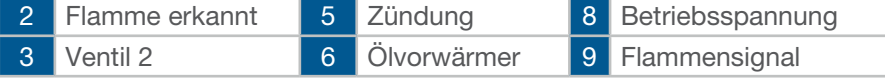

- 2. Flammsignal
	- aktuelles Flammensignals Mindestsignal
- 3. Reserve Sicherheitszeit
	- Differenz zwischen Flammenerkennung und Ende Sicherheitszeit nur Satronic-Automaten

#### 4. Störungen

- Satronic: Anzeige des aktuellen und der letzten 2 Fehler Fehlerbeschreibung, Flammensignal mit Betriebs spannung bei Störung, Zeitpunkt der Störabschaltung werden in 3-sekündigem Wechsel angezeigt.
- Siemens: Anzeige des aktuellen und der letzten 5 Fehler, mit Anzahl der Brennerstarts bei Auftreten der Störung.

#### 5. Statistik

- Satronic: Anzeige Anzahl der Fehler insgesamt, Anzahl der Fehler "Fremdlicht", Anzahl der Fehler "keine Flamme nach Sicherheitszeit "Anzahl Fehler "Flammenabriss", An zahl Brennerstarts insgesamt, Anzahl Brennerstarts seit Rückstellung des Servicezählers.
- Siemens: Anzahl Brennerstarts insgesamt, Anzahl Brennerstarts seit Rückstellung des Servicezählers.
- 6. Steuerungszeiten des Automaten

### **HINWEIS**

Art und Umfang der Daten variieren nach Typ und Softwarestand des Feuerungsautomaten.

# Ausschalten

- Einstelltaste 4 s gedrückt halten
- Wird während des Betriebs keine Taste gedrückt, wird nach 10 min. die Displaybeleuchtung abgeschaltet.
- Nach 60 min schaltet sich das Gerät aus.

# Batterie wechseln

### **HINWEIS**

Die beiden 1,5 V AA Batterien müssen gewechselt werden, wenn die Anzeige der Batteriekapazität blinkt.

- 1. Verrieglungsklinken am Gehäusekopf nach innen drücken.
- 2. Gehäusekopf nach vorne abziehen.
- 3. Platine entnehmen.
- 4. Batterien tauschen.
- 5. ecom-AK in umgekehrter Reihenfolge wieder zusammensetzen.

## Technische Daten

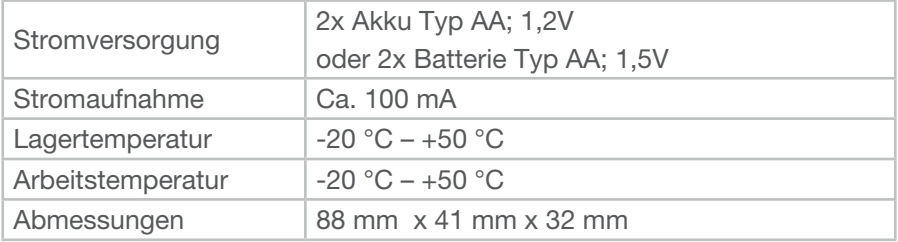

#### **HINWEIS**

Technische Änderungen vorbehalten! (Stand 05.2019)

# FAQ

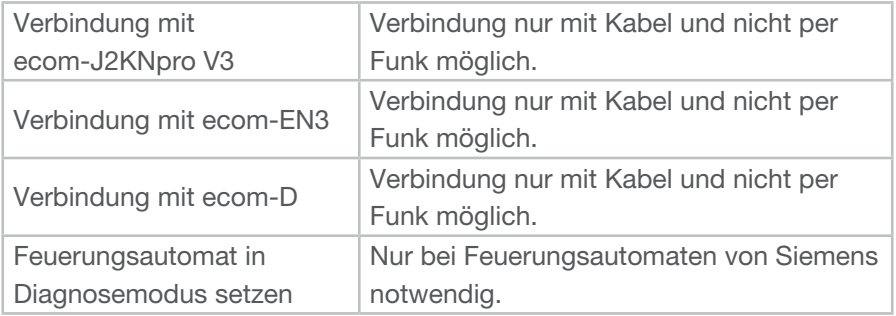

# **Wartung**

Zur Sicherstellung der Genauigkeit Ihres Messgerätes empfehlen wir Ihnen die jährliche Überprüfung durch einen autorisierten ecom-Partner. Bei starker Beanspruchung sollten kürzere Überprüfungsintervalle gewählt werden. Sprechen Sie hierzu Ihren ecom-Partner an.

# **Entsorgung**

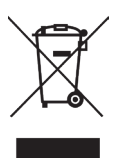

- Verbrauchte Batterien an den dafür vorgesehenen Sammelstellen abgeben.
- Verpackungsmaterial umweltgerecht entsorgen.
- Altgeräte müssen durch eine autorisierte Stelle umweltgerecht entsorgt werden.

#### **HINWEIS**

Auf Wunsch nehmen wir Altgeräte zurück und entsorgen diese umweltgerecht.

# Verbrauchsmaterial/Ersatzteile

#### **HINWEIS**

Verbrauchsmaterialien oder Ersatzteile finden Sie in unserem Webshop unter www.shop.ecom.de.

#### **INTELLIGENT MESSEN! MEASURE WITH INTELLIGENCE!**

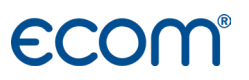

#### ecom GmbH

Am Großen Teich 2 D-58640 Iserlohn info@ecom.de www.ecom.de

Telefon: +49 2371 945-5 Fax: +49 2371 40305